# V2REAPI – Cointopay API documentation

This guide is a consolidated effort to update various API documents and bring them together in one, so that there can be no confusion on the latest status of the API inputs and response outputs. This will be a living document, whereby new feature requests from customers will be added as we move along.

Cointopay exposes API's like: REAPI, v2REAPI, RTAPI, MarketAPI and the MerchantAPI are bolted on top of the Coinpress.club core platform, which fulfils a consumer/merchant payment integrator gateway function to various blockchains utilizing it's stacked technology approach, as can be seen in the image below. Your apps, web- and other 3<sup>rd</sup> parties are connecting to the coinpress platform via the API's. The middle three layers will be released as a standalone installer and can be run by anyone. Further down the line the Cointopay.com WEB component will be split up into a standalone client side web-application called coinpress frontside. More updates on developments as we progress ahead.

Cointopay.com is converting from a vertical to a horizontal, what that means is that you will be able to run a Coinpressfrontside (CPF) standalone web-application that is connecting to Cointopay.com (CBP3) or another franchise backend platform payment provider (FBP3). The CBP3/FBP3 components are themselves blockchain based platforms interconnected to different technologies, think of RPC based and ERC20 accessible blockchains and other CBP3/FBP3's and provide core financial services. In this way we achieve several objectives: 1) decentralization and 2) stack integration to achieve greater levels of service for the goal of mass adoption.

Longer term the focus will be on convergence and abstraction to support multiple use cases, not clearly defined yet at this stage. Until that is defined the focus is on payments.

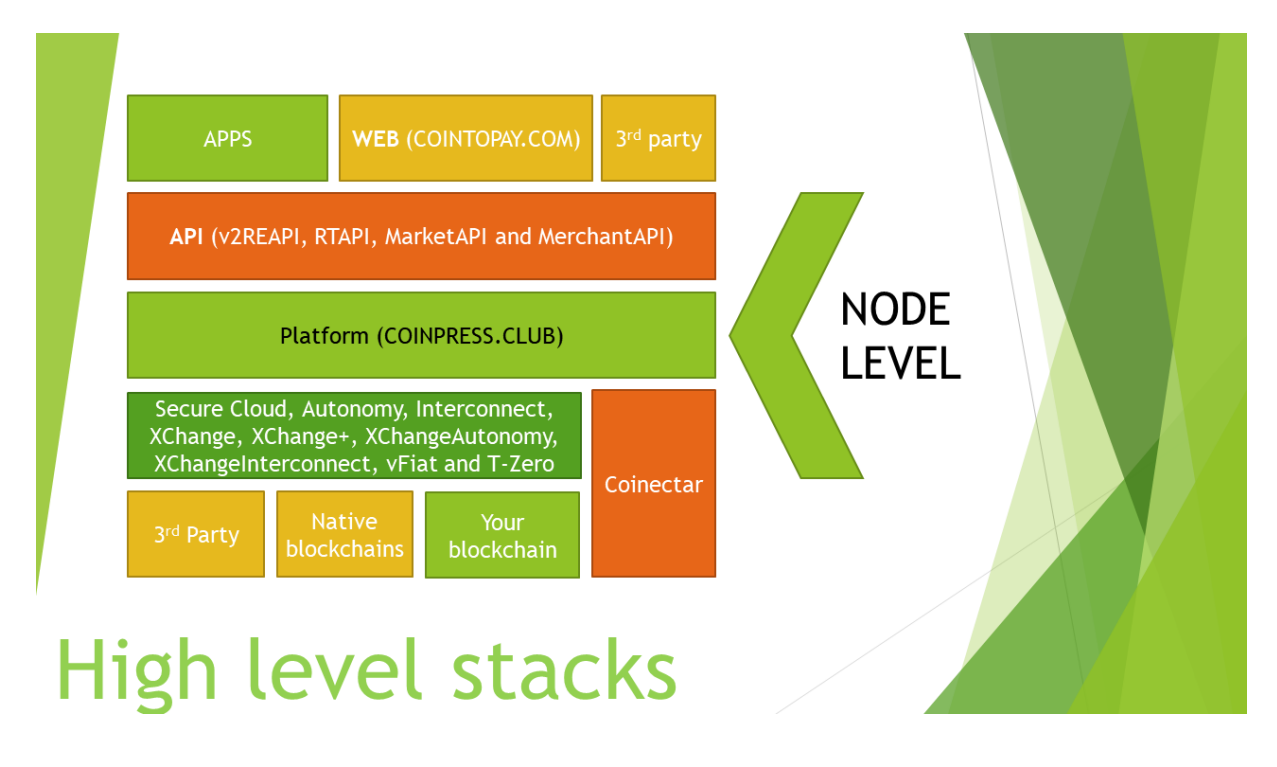

# **Shopping cart plugins**

The shopping cart plugins that we have made all interact with the same API's as are described in this document, same as for the Android app. In many cases its easiest to just use once of the ready made ones for e.g. Magento / WordPress WooCommerce etc. You can find them here: <https://github.com/Cointopay>

# **Pay buttons**

You can generate pay buttons, donation forms and pay links under Account > Generated HTML scripts on the website Cointopay.com.

# **API Design guidelines**

When designing apps we prefer that you use push instead of polling techniques to create a better customer experience. Security with clearly defined rationale, customer experience is equally important, anonymity and encryption when possible, focus on privacy without compromising ability to audit.

The standard API's are considered entry level API's, if you consider your requirement to be level up, then we prefer to engage in a discussion, we also would like to get notified on go-live dates and test scenarios.

# **V2REAPI – v2 Really Easy API**

Endpoint: v2REAPI

#### **Required fields**

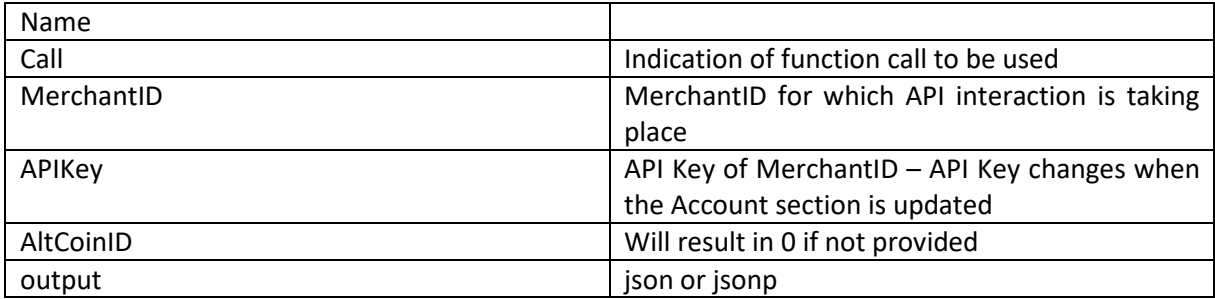

#### **Call Transactions**

Will provide an overview of the transaction details in json or jsonp format.

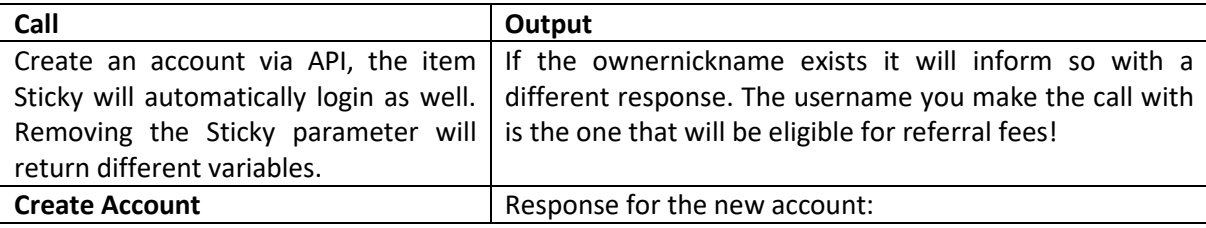

 $\overline{2}$ 

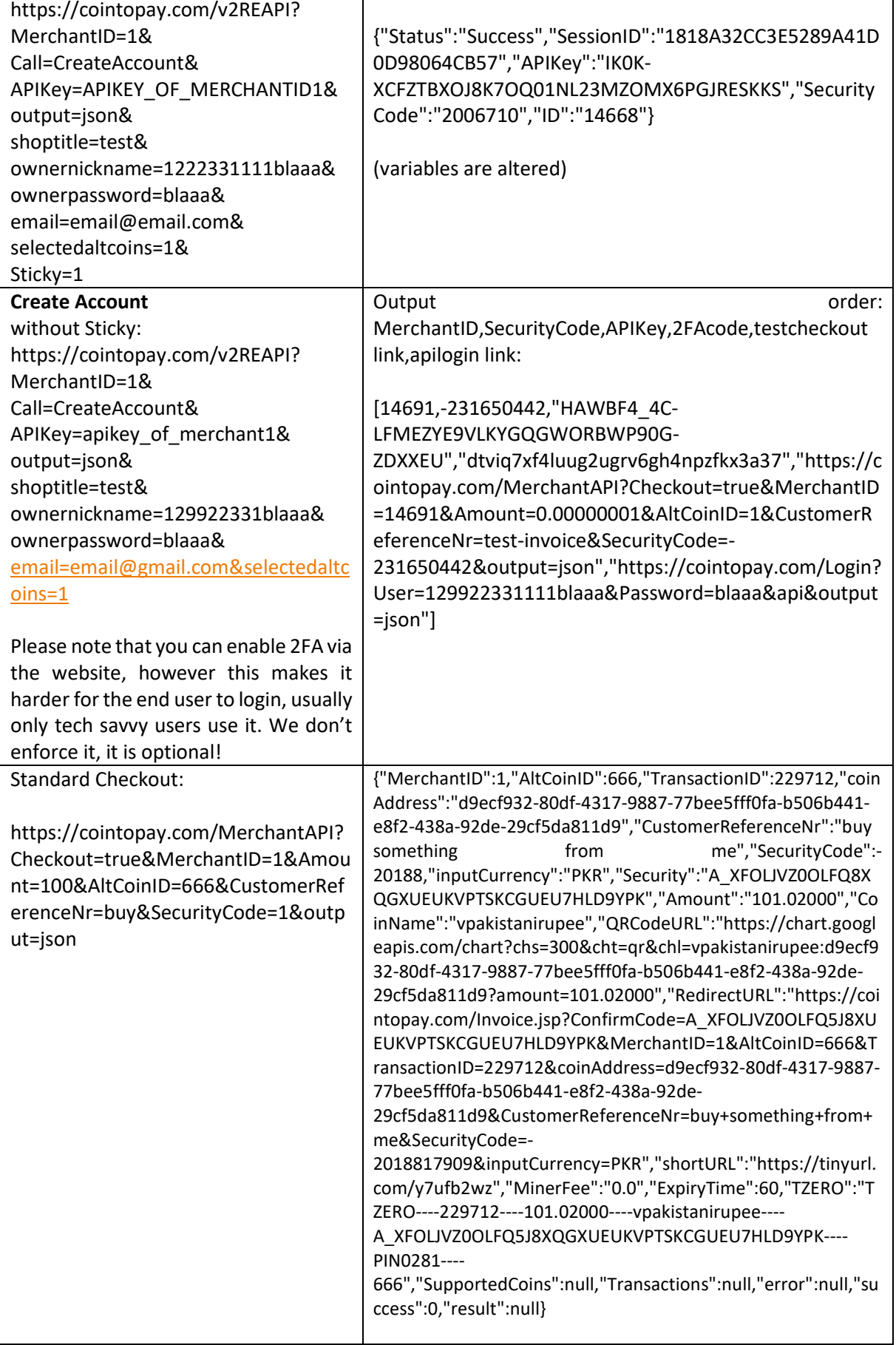

## Cointopay International B.V. Crypto Payment Provider you can trust  $\overline{L_{\Omega}}$

 $\mathbf{r}$ 

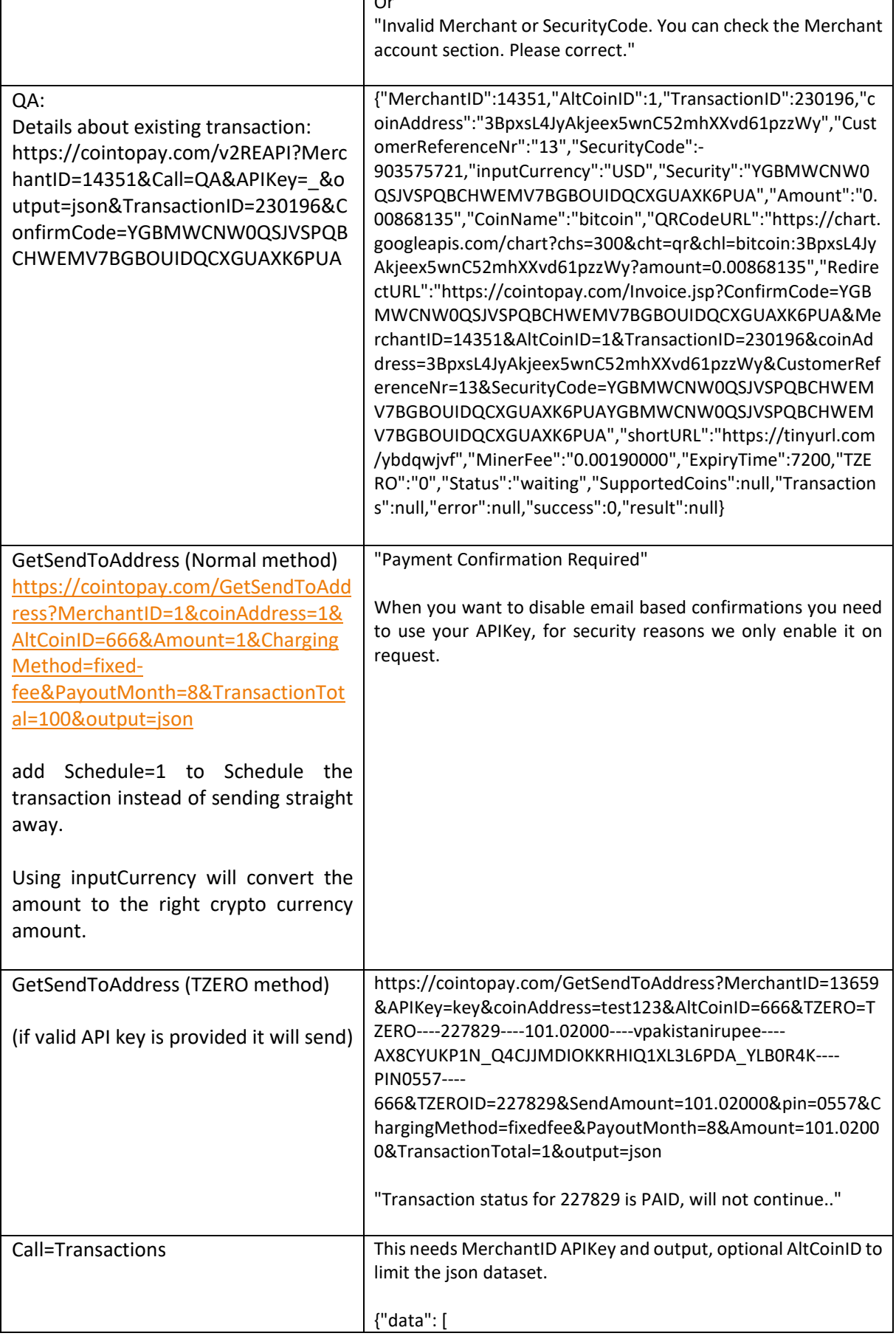

![](_page_4_Picture_158.jpeg)

Τ

l.

 $\overline{1}$ 

![](_page_5_Picture_162.jpeg)

![](_page_6_Picture_123.jpeg)

#### **RTAPI**

Endpoint: RTAPI

Please read the full RTAPI details here:

<https://s3-eu-west-1.amazonaws.com/cointopay/files/Reflextraderv1.10.pdf>

## **MerchantAPI**

Endpoint: MerchantAPI

#### **Checkout=true**

Our really easy API (REAPI)© functionality allows you to further integrates into your backend system. Generate and Integrate donation and fundraiser buttons with your online activities.

The secure Cointopay.com/MerchantAPI?Checkout=true is the main shopping cart checkout system.It is able to generate invoices dynamically. The Invoice is shown afterwards.

Explanation of the fields required for the HTML POST (or URL parameters):

#### **Mandatory**

Checkout: set to true is always required in the URL, since that is the functionality we provide! MerchantID: Register an account on Cointopay.com, the MerchantID is automatically generated and

can found in your account (after login).

SecurityCode: The unique code is to identify the Merchant. It can be found in your account (after login).

Amount: The amount for the crypto currency selected that needs to be transferred to you the Merchant.

AltCoinID: 1 for BitCoin, 2 for LiteCoin, 8 for Dash, 9 for DogeCoin, 10 for BlackCoin etc. Check the full list via Call=COIN-LIST

CustomerReferenceNr: Your shopping cart order reference number. It will be sent back to the TransactionConfirmURL as mentioned in your account details.

inputCurrency: Check out Amount in EUR, USD, GBP, CAD or RUR, the AltCoinID specifies the target currency. Please note that the actual list of inputCurrencies can be found here Call=

inputCurrencyList and it includes different types, if you are missing one please let us know.

ADDRESS EXTENSION can be used to collect customer data, and is visible on the form and in the email:

hasaddress: is set to 1 if you want to provide billing details like:

billingfirstname,billinglastname,billingorg,billingphone,billingskype,billingemail,billingaddress,billingp ostalcode,billingcity and billingcounty. You may also add shippinginformation.

output:can be set to json or jsonp if required. Otherwise leave empty.

#### **Generated**

TransactionID: Generated by the MerchantAPI. It is the reference point from the Cointopay transaction system.

coinAddress: Generated by the MerchantAPI, no need to set it. It will constantly change for security reasons.

ConfirmCode: Strictly speaking not required, this is for the absolute paranoia, the input you generated for your orders can be verified using the ConfirmCode. Let us know and we send you the work instruction.

#### In json:

{"MerchantID":1,"AltCoinID":666,"TransactionID":229712,"coinAddress":"d9ecf932-80df-4317-9887- 77bee5fff0fa-b506b441-e8f2-438a-92de-29cf5da811d9","CustomerReferenceNr":"buy something from me","SecurityCode":-

20188,"inputCurrency":"PKR","Security":"A\_XFOLJVZ0OLFQ8XQGXUEUKVPTSKCGUEU7HLD9YPK","Amount":"1 01.02000","CoinName":"vpakistanirupee","QRCodeURL":"https://chart.googleapis.com/chart?chs=300&cht=qr &chl=vpakistanirupee:d9ecf932-80df-4317-9887-77bee5fff0fa-b506b441-e8f2-438a-92de-

29cf5da811d9?amount=101.02000","RedirectURL":"https://cointopay.com/Invoice.jsp?ConfirmCode=A\_XFOLJ VZ0OLFQ5J8XUEUKVPTSKCGUEU7HLD9YPK&MerchantID=1&AltCoinID=666&TransactionID=229712&coinAddre ss=d9ecf932-80df-4317-9887-77bee5fff0fa-b506b441-e8f2-438a-92de-

29cf5da811d9&CustomerReferenceNr=buy+something+from+me&SecurityCode=-

2018817909&inputCurrency=PKR","shortURL":"https://tinyurl.com/y7ufb2wz","MinerFee":"0.0","ExpiryTime": 60,"TZERO":"TZERO----229712----101.02000----vpakistanirupee----

A\_XFOLJVZ0OLFQ5J8XQGXUEUKVPTSKCGUEU7HLD9YPK----PIN0281----

666","SupportedCoins":null,"Transactions":null,"error":null,"success":0,"result":null}

#### Or

"Invalid Merchant or SecurityCode. You can check the Merchant account section. Please correct."

Furthermore, you may use post or get, the end result is the same: an end customer INVOICE page. All data in transit/at rest goes via SSL/HTTPS/AES Encryption to/from the Cointopay back office.

MerchantIBANIZER functionality is not being advertised any longer.

#### **Confirm=true**

This option checks the payment status of the transaction, if it is paid it will set it to paid

## **MarketAPI**

**del** parameter will delete a product

**rating** parameter with author, merchantid, productid, email, title, comment will create a product review

**POSDATA** parameter with: MerchantID and APIKey

Call=INSERT, UPDATE,DELETE, SHOW based on: KeyData parameter

INSERT AND UPDATE can have ValueData which will SHOW as a application/json file when retrieved

**POSBLOB** with file upload parameter files123 and result in <url>/M\_Images?POS=1&ID=<id> only accepted are images.

#### **Otherwise:**

**listadd** will add it there

**listdel** will delete from the Merchants shortlist

**if both not existent then we add product to market:**

ProductName

ProductDescription

CategoryID

**PriceCurrency** 

Address

Price

MerchantID

(optional) edited of the product, when that is provided the existing product will get updated

Up to 5 picture file uploads (jpeg, gif and png)

# **PUSH API**

The need for real time updates is clear, we are providing several end points:

wss://wss[.cointopay.com/transactions](http://cointopay.com/transactions) (updates on transaction status)

it is not only for TZERO but also regular transactions, a notification will be sent to this, so you can act accordingly.

When a transaction is confirmed/COMPLETE

Transaction <ID> set to Confirmed

## **"TZERO:" + transactionid + ":COMPLETE"**

you also have **"TZERO:" + transactionid + ":COMPLETE:NOTENOUGH"**

## and **"TZERO:" + transactionid + ":FAILED"**

wss://wss.cointopay.com/echo (user chat and droid1337 trade market update information)

wss://wss[.cointopay.com/t](http://cointopay.com/echo)rade

Different notification events:

**TRADE: + AltCoinID**

**BUY: + AltCoinID**

**SELL: + AltCoinID**

For any questions, please contac[t support@cointopay.com](mailto:support@cointopay.com)

**Cointopay Support team**

Top 10 Modern Currency Payment Provider, Cointopay International B.V. [Privacy Policy & Terms of Use](https://cointopay.com/Terms.jsp)

**P** +31(0)23 202 3760 **W** [Cointopay.com](http://cointopay.com/) **Kvk** [59714948 -](http://cointopay.com/) [Modern currency services you can trust.](http://cointopay.com/)

![](_page_10_Picture_4.jpeg)